# **Creating a Basic Absence**

Sabsence-help.frontlineeducation.com/hc/en-us/articles/115003384728-Creating-a-Basic-Absence

These options may or may not be available, depending on the settings determined by your district. Please contact your System Administrator is you require assistance.

The absence creation process allows you to indicate important details (e.g. your absence timeframe, reason, and other classroom notes/attachments). You can create an absence via the "Create Absence" tab on the homepage or via the "Absences" option in your side navigation.

|                                                  | Ma                              | nage                                                                                 | emen                                                         | it ~                                                        | Vio                                              | ctoria | Cour                                          | nty S                              | cho                                                                                                    | ol Dist                   | rict     |       |     |                             |          |                                         |      |      |        |      | ?           | Joe                 | Mon<br>Empl | tana 丶<br>oyee       |   |
|--------------------------------------------------|---------------------------------|--------------------------------------------------------------------------------------|--------------------------------------------------------------|-------------------------------------------------------------|--------------------------------------------------|--------|-----------------------------------------------|------------------------------------|----------------------------------------------------------------------------------------------------|---------------------------|----------|-------|-----|-----------------------------|----------|-----------------------------------------|------|------|--------|------|-------------|---------------------|-------------|----------------------|---|
|                                                  | 1                               | De                                                                                   | cembe                                                        | er 201                                                      | 9                                                |        |                                               |                                    | 1                                                                                                    | Jai                       | nuary    | 2020  |     |                             |          |                                         |      | Fe   | bruary | 2020 |             |                     |             | _                    |   |
|                                                  |                                 | SUN                                                                                  | MON                                                          | TUE                                                         | WED                                              | THU    | FRI                                           | SA                                 |                                                                                                    |                           | MON      |       | WED | THU                         | FRI      | SAT                                     |      |      | MON    |      |             | THU                 | FRI         | SAT                  |   |
| _                                                |                                 | 1                                                                                    | 2                                                            | 3                                                           | 4                                                | 5      | 6                                             | 7                                  |                                                                                                    |                           |          |       | 1   | 2                           | 3        | 4                                       |      |      |        |      |             |                     |             | 1                    |   |
|                                                  |                                 | 8                                                                                    | 9                                                            | 10                                                          | 11                                               | 12     | 13                                            | 14                                 |                                                                                                    | 5                         | 6        | 7     | 8   | 9                           | 10       | 11                                      |      | 2    | 3      | 4    | 5           | 6                   | 7           | 8                    |   |
| 1                                                |                                 | 15                                                                                   | 16                                                           | 17                                                          | 18                                               | 19     | 20                                            | 21                                 |                                                                                                    | 12                        | 13       | 14    | 15  | 16                          | 17       | 18                                      |      | 9    | 10     | 11   | 12          | 13                  | 14          | 15                   |   |
|                                                  |                                 | 22                                                                                   | 23                                                           | 24                                                          | 25                                               | 26     | 27                                            | 28                                 |                                                                                                    | 19                        | 20       | 21    | 22  | 23                          | 24       | 25                                      |      | 16   | 17     | 18   | 19          | 20                  | 21          | 22                   |   |
|                                                  |                                 |                                                                                      |                                                              |                                                             | 20                                               | 20     | 21                                            | 20                                 |                                                                                                    |                           |          |       |     |                             |          | 20                                      |      |      |        |      |             |                     |             |                      |   |
|                                                  |                                 | 29                                                                                   | 30                                                           | 31                                                          |                                                  |        |                                               |                                    |                                                                                                    | 26                        | 27       | 28    | 29  | 30                          | 31       |                                         |      | 23   | 24     | 25   | 26          | 27                  | 28          | 29                   |   |
| Ple                                              | _                               |                                                                                      | e Abs                                                        |                                                             | e                                                |        | 0                                             | Scl                                | ned                                                                                                    | uled                      | Abse     | ence  | s   | 0                           | Pa       | ast Al                                  | bse  | ence | S      | Need | 0<br>more o |                     | _           | <b>bser</b>          |   |
| -                                                | _                               | selec                                                                                |                                                              | e                                                           |                                                  |        |                                               |                                    |                                                                                                    |                           | Abse     | ence  | S   | 0                           | Pa       | ast Al                                  | bse  | ence | S      |      | more o      | ptions?             | ? A         |                      |   |
| 0                                                | ease                            | selec<br>Dece                                                                        | t a dat                                                      | ie<br>019                                                   | C                                                |        | O                                             |                                    |                                                                                                    |                           | Abse     | ence  | s   | 0<br>Yes                    | Pa       | ast Al                                  | bse  | ence | S      |      | _           | ptions?             | ? A         |                      |   |
| 0                                                | ease                            | selec<br>Dece                                                                        | <b>t a dat</b><br>mber 2<br>WED T                            | te<br>019<br>HU F                                           | C                                                | Т      |                                               | itute                              | Requ                                                                                                    | lired                     | Abse     | ence  |     |                             |          | ast Al                                  | bse  | ence | ÷      |      | more o      | ptions?             | ? A         |                      |   |
| C<br>SUN<br>1<br>8                               | MON<br>2<br>9                   | Selec<br>Dece<br>TUE<br>3<br>10                                                      | t a dat<br>mber 2<br>WED T<br>4<br>11                        | te<br>019<br>HU F<br>5 (<br>12 1                            | C<br>RI SA<br>3 7<br>3 14                        | T      | Substi                                        | itute                              | Requ                                                                                                    | lired                     | Abse     | ence  |     | Yes                         |          | ast Al                                  | bse  | ence |        |      | more o      | ptions?             | ? A         | dvanced              |   |
| ©<br>SUN<br>1<br>8<br>15                         | MON<br>2<br>9<br>16             | Selec<br>Dece<br>TUE<br>3<br>10 [<br>17                                              | t a dat<br>mber 2<br>WED T<br>4<br>11                        | e<br>019<br>HU F<br>5 (<br>12 1<br>19 2                     | C<br>RI SA<br>3 7<br>3 14<br>0 21                |        | Substi<br>Absen<br>Time<br>Please e           | itute<br>nce R                     | Requ<br>easo                                                                                                    | lired                     |          |       |     | Yes                         | Dne      |                                         |      |      | ¢      |      | more o      | ptions?<br>ACHM     | ? A         | dvanced              |   |
| C<br>SUN<br>1<br>8                               | MON<br>2<br>9                   | Selec<br>Dece<br>TUE<br>3<br>10                                                      | t a dat<br>mber 2<br>WED T<br>4<br>11 ·<br>18 ·              | e<br>019<br>HU F<br>5 (<br>12 1<br>19 2<br>26 2             | C<br>RI SA<br>3 7<br>3 14<br>0 21                |        | Substi<br>Absen<br>Time                       | itute<br>nce R                     | Requ<br>easo                                                                                                    | iired<br>n                |          |       |     | Yes<br>Select C             | Dne      |                                         |      |      | ¢      |      | more o      | ptions?<br>ACHM     | P A         | dvanced              |   |
| 0<br>SUN<br>1<br>8<br>15<br>22                   | MON<br>2<br>9<br>16<br>23       | <b>Dece</b><br>TUE<br>3<br>10<br>17<br>24                                            | t a dat<br>mber 2<br>WED T<br>4<br>11 ·<br>18 ·              | e<br>019<br>HU F<br>5 (<br>12 1<br>19 2<br>26 2             | C<br>RI SA<br>3 7<br>3 14<br>0 21<br>7 28        |        | Substit<br>Absen<br>Time<br>Please e<br>HE:MM | itute<br>ace R<br>enter a<br>AM fo | Requeers and the second second | lired<br>n<br>time ran    | nge usin |       |     | Yes<br>Select C<br>Full Day | Dne<br>7 | to 03                                   |      |      | ¢      |      | more o      | ptions?<br>ACHM     | P A         | dvanced              |   |
| ©<br>SUN<br>1<br>8<br>15<br>22<br>29<br>He<br>Yo | MON<br>2<br>9<br>16<br>23<br>30 | Selec<br>Dece<br>TUE<br>3<br>10<br>17<br>24<br>31<br>Hint:<br>select r<br>ally or cl | t a dat<br>mber 2<br>WED T<br>4<br>11 ·<br>18 ·              | HU F<br>HU F<br>55 (<br>12 1<br>19 2<br>26 2<br>2 3<br>days | C<br>RI SA<br>3 7<br>3 14<br>0 21<br>7 28<br>3 4 |        | Substit<br>Absen<br>Time<br>Please e<br>HE:MM | itute<br>ace R<br>enter a<br>AM fo | Requeers and the second second | lired<br>n                | nge usin |       |     | Yes<br>Select C<br>Full Day | Dne<br>7 | to 03                                   |      |      | ¢      |      | more o      | ACHM<br>DRAC<br>FIL | P A         | DROP<br>RE<br>shosen |   |
| ©<br>SUN<br>1<br>8<br>15<br>22<br>29<br>He<br>Yo | MON<br>2<br>9<br>16<br>23<br>30 | Selec<br>Dece<br>TUE<br>3<br>10<br>17<br>24<br>31<br>Hint:<br>select r<br>ally or cl | t a dat<br>mber 2<br>WED T<br>4<br>11 °<br>18 °<br>25 °<br>1 | HU F<br>HU F<br>55 (<br>12 1<br>19 2<br>26 2<br>2 3<br>days | C<br>RI SA<br>3 7<br>3 14<br>0 21<br>7 28<br>3 4 |        | Substit<br>Absen<br>Time<br>Please e<br>HE:MM | itute<br>ace R<br>enter a<br>AM fo | Requeers and the second second | n<br>istrator<br>istrator | nge usin | g the |     | Yes<br>Select C<br>Full Day | Dne<br>7 | to 000000000000000000000000000000000000 | 3:00 |      |        |      | more o      | ACHM<br>DRAC<br>FIL | P A         | DROP<br>RE<br>shosen | _ |

Looking for more advanced absence options? Click the **Advanced Mode** button (top right corner of the "Create Absence" tab) and reference this article for additional details.

#### **Date Selection**

When selecting your absence timeframe, click on the desired date within the calendar. (The system will highlight your selection in blue.)

### **Pro Tip**

Absences can be created up to one year in advance when created on the web.

|     | C                 | reat | e Al | bser | nce |     | 0 Scheduled Absences                                          | 0 Past Absences      |  |  |  |  |
|-----|-------------------|------|------|------|-----|-----|---------------------------------------------------------------|----------------------|--|--|--|--|
| De  | December 19       |      |      |      |     |     |                                                               |                      |  |  |  |  |
| 0   | O December 2019 O |      |      |      |     | 0   | Substitute Required                                           |                      |  |  |  |  |
| SUN | MON               | TUE  | WED  | THU  | FRI | SAT | Canoniato rioquinou                                           | Yes                  |  |  |  |  |
| 1   | 2                 | 3    | 4    | 5    | 6   | 7   | Absence Reason                                                | Select One           |  |  |  |  |
| 8   | 9                 | 10   | 11   | 12   | 13  | 14  |                                                               |                      |  |  |  |  |
| 15  | 16                | 17   | 18   | 19   | 20  | 21  | Time                                                          | Full Day             |  |  |  |  |
| 22  | 23                | 24   | 25   | 25   | 27  | 28  | Please enter a valid time range using the<br>HH:MM AM format. | 08:00 AM to 03:00 PM |  |  |  |  |
| 29  | 30                | 31   | 1    | 2    | 3   | 4   |                                                               |                      |  |  |  |  |

You can also click on multiple days to create a multi-day absence, and the days do not have to be consecutive.

|     | C                        | reat | e Al | oser | nce |     | 0 Scheduled Absences                                          | 0 Past Absences      |  |  |
|-----|--------------------------|------|------|------|-----|-----|---------------------------------------------------------------|----------------------|--|--|
| De  | December 19; December 23 |      |      |      |     |     |                                                               |                      |  |  |
| 0   | O December 2019 O        |      |      |      |     | 0   | Substitute Required                                           |                      |  |  |
| SUN | MON                      | TUE  | WED  |      | FRI | SAT |                                                               | Yes                  |  |  |
| 1   | 2                        | 3    | 4    | 5    | 6   | 7   | Absence Reason                                                | Select One \$        |  |  |
| 8   | 9                        | 10   | 11   | 12   | 13  | 14  |                                                               |                      |  |  |
| 15  | 16                       | 17   | 18   | 19   | 20  | 21  | Time                                                          | Full Day             |  |  |
| 22  | 23                       | 24   | 25   | 26   | 27  | 28  | Please enter a valid time range using the<br>HH:MM AM format. | 08:00 AM to 03:00 PM |  |  |
| 29  | 30                       | 31   | 1    | 2    | 3   | 4   |                                                               |                      |  |  |

If you have a larger range of consecutive days, simply click and drag your cursor to select the dates.

|     | C                            | reat   | e Al    | oser   | nce |     | 0 Scheduled Absence                                    | es 0 Past Absences    | 0 Denied Absences                |
|-----|------------------------------|--------|---------|--------|-----|-----|--------------------------------------------------------|-----------------------|----------------------------------|
| Ple | ase                          | selec  | t a d   | ate    |     |     |                                                        |                       | Need more options? Advanced Mode |
| 0   |                              | Dece   | mber    | 2019   |     | 0   | Substitute Required                                    | Yes                   | FILE ATTACHMENTS                 |
| UN  | MON                          | TUE    | WED     | THU    | FRI | SAT |                                                        | Tes                   |                                  |
| 1   | 2                            | 3      | 4       | 5      | 6   | 7   | Absence Reason                                         | Select One \$         |                                  |
| 8   | 9                            | 10     | 11      | 12     | 13  | 14  |                                                        |                       |                                  |
| 15  | 16                           | 17     | 18      | 19     | 20  | 21  | Time<br>Please enter a valid time range using the      | Full Day              | DRAG AND DROP<br>FILES HERE      |
| 22  | 23                           | 24     | 25      | 26     | 27  | 28  | HH:MM AM format.                                       | 08:00 AM to 03:00 PM  |                                  |
| 29  | 30                           | 31     | 1       | 2      | 3   | 4   |                                                        |                       |                                  |
| Yo  | elpful I<br>u can<br>dividua | select | multipl | e days | to  |     | Notes to Administrator<br>(not viewable by Substitute) | Notes to Substitute   | Choose File No file chosen       |
| Se  | lect a                       | range  | of date | S.     |     |     | 255 character(s) left                                  | 255 character(s) left | Shared Attachments               |
|     |                              |        |         |        |     |     | ∠oo cnaracter(s) ien                                   | 200 Character(S) Ien  | Cancel                           |

Return to Top

#### **Absence Details**

The absence details (i.e. absence reason, time, etc.) are located beside the date selection tool.

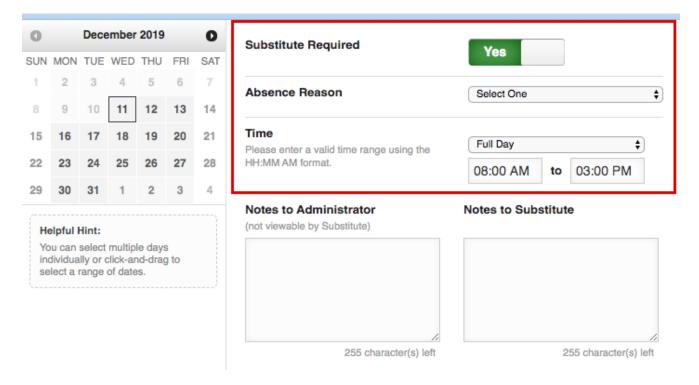

Let's go over what each of these details mean:

| Absence<br>Details                                                                                                    |                                                                                                    |                  |  |  |  |  |  |
|----------------------------------------------------------------------------------------------------|----------------------------------------------------------------------------------------------------|------------------|--|--|--|--|--|
| SubstituteThis option may already be predetermined for you, but you may have the<br>option to choose if a substitute is needed for this absence. To change the<br>option from Yes to No, just click to move the slider. |                                                                                                    |                  |  |  |  |  |  |
| Absence<br>Reason                                                                                                    | Choose your absence reason from the dropdown list. (These options are pre-determined for you by your system Administrator.) |                  |  |  |  |  |  |
| Time                                                                                                    | Day Absence? Is it a Half<br>p you may have the option to<br>d to enter custom times,<br>he custom times in the boxes       |                  |  |  |  |  |  |
| Substitute Re                                                                                                    | quired Yes                                                                                                    | FILE ATTACHMENTS |  |  |  |  |  |

|                                                                              | Yes                                         |                             |
|------------------------------------------------------------------------------|---------------------------------------------|-----------------------------|
| Absence Reason                                                               | Personal Day                                |                             |
| <b>Time</b><br>Please enter a valid time range using the<br>HH:MM AM format. | Full Day       ✓ Full Day       Half Day AM | DRAG AND DROP<br>FILES HERE |
| Notes to Administrator<br>(not viewable by Substitute)                       | Half Day PM<br>Custom                       | Choose File No file chosen  |
|                                                                              |                                             | Shared Attachments          |
| 255 character(s) left                                                        | 199 character(s) left                       |                             |

#### Return to Top

#### **Operational Details**

The system also provides a few optional entries (e.g. notes to Admin, notes to Sub. etc.) to further support those will review and fulfill your absence.

The notes you leave for the *administrator* will not be visible to the substitute, but the notes you leave for the *substitute* will be visible to the administrator.

| Substitute Required                                                          | Yes                                                               | FILE ATTACHMENTS                      |
|------------------------------------------------------------------------------|-------------------------------------------------------------------|---------------------------------------|
| Absence Reason                                                               | Personal Day                                                      | · · · · · · · · · · · · · · · · · · · |
| <b>Time</b><br>Please enter a valid time range using the<br>HH:MM AM format. | Full Day         V           08:00 AM         to         03:00 PM | DRAG AND DROP<br>FILES HERE           |
| Notes to Administrator<br>(not viewable by Substitute)                       | Notes to Substitute                                               | Choose File No file chosen            |
|                                                                              | Please remember to feed<br>Frodo, our classroom hamster!<br>:)    | Shared Attachments                    |
| 255 character(s) left                                                        | 199 character(s) left                                             |                                       |

**Attach a File:** Absence Management allows you to attach Word, Excel, and/or PDF files for your substitute to reference. (These documents might include lesson plans, seating charts, etc.)

| Substitute Required                                                          | Yes                                                               | FILE ATTACHMENTS            |
|------------------------------------------------------------------------------|-------------------------------------------------------------------|-----------------------------|
| Absence Reason                                                               | Personal Day                                                      |                             |
| <b>Time</b><br>Please enter a valid time range using the<br>HH:MM AM format. | Full Day         V           08:00 AM         to         03:00 PM | DRAG AND DROP<br>FILES HERE |
| Notes to Administrator<br>(not viewable by Substitute)                       | Notes to Substitute                                               | Choose File No file chosen  |
|                                                                              | Please remember to feed<br>Frodo, our classroom hamster!<br>:)    | Shared Attachments          |
| 255 character(s) left                                                        | 199 character(s) left                                             |                             |

To attach a file, click the **Choose File** button and browse your computer for the file you want to attach. If you are using a web browser (e.g. Chrome or Safari), you may also be able to drag the file right into the drop area, as seen in the example below.

| 0 Past Absences                                                              | 0 Denied Absences                |                                                               | Q Search                                  |
|------------------------------------------------------------------------------|----------------------------------|---------------------------------------------------------------|-------------------------------------------|
|                                                                              | Need more options? Advanced Mode | <ul> <li>2016</li> <li>2017 and 2018</li> <li>2019</li> </ul> | <ul> <li>Lesson Plan</li> <li></li> </ul> |
| Yes                                                                          | FILE ATTACHMENTS                 | Absence Request      Absence Request                          | •                                         |
| Personal Day     \$       Full Day     \$       08:00 AM     to     03:00 PM | DRAG AND DROP<br>FILES HERE      | * * *                                                         |                                           |
| otes to Substitute<br>Please remember to feed                                | Choose File No file chosen       | 6<br>6<br>6                                                   |                                           |
| Frodo, our classroom hamster!<br>:)                                          | Shared Attachments               | 6<br>6<br>6                                                   |                                           |
| 199 character(s) left                                                        |                                  |                                                               |                                           |

Once a file is added, it will appear in the File Attachments section. Select the **pencil** icon to describe the attachment or click the **trash can** icon to delete it, if needed.

Return to Top

## Saving the Absence

Once you have filled in all the required fields, click the **Create Absence** button at the bottom right corner.

|    | С        | reat              | te A                           | bsei     | nce     |          | 0 Scheduled Absences                                                  | 0 Past Absences                                                                         | 0 Denied Absences                |
|----|----------|-------------------|--------------------------------|----------|---------|----------|-----------------------------------------------------------------------|-----------------------------------------------------------------------------------------|----------------------------------|
| De | cemi     | ber 1             | 9                              |          |         |          |                                                                       |                                                                                         | Need more options? Advanced Mode |
| O  | MON      |                   | embe<br>WED                    |          |         | 0<br>SAT | Substitute Required                                                   | Yes                                                                                     | FILE ATTACHMENTS                 |
| 1  | 2        | 3<br>10           | 4                              | 5<br>12  | 6<br>13 | 7<br>14  | Absence Reason                                                        | Personal Day                                                                            |                                  |
| 15 | 16<br>23 | 17                | 18                             | 19<br>26 | 20      | 21       | Time<br>Please enter a valid time range using the<br>HH:MM AM format. | Full Day                                                                                | DRAG AND DROP<br>FILES HERE      |
| 29 | 30       | 31                | 1                              | 20       | 3       | 4        | Notes to Administrator                                                | 08:00 AM to 03:00 PM                                                                    | _                                |
| Yo | dividua  | select<br>ally or | t multip<br>click-a<br>of date | nd-drag  |         |          | (not viewable by Substitute)                                          | Please remember to feed<br>Frodo, our classroom hamster!<br>;)<br>198 character(s) left | Choose File No file chosen       |
|    |          |                   |                                |          |         |          |                                                                       |                                                                                         | Cancel Create Absence            |

Once the absence is saved, you will see a message with a confirmation number, and the absence will appear under the "Scheduled Absences" tab.

| $\ominus$  | Create Absence                  |     | 1 Scheduled Absences               | 0 Past Absences | 0 Denied Absences |
|------------|---------------------------------|-----|------------------------------------|-----------------|-------------------|
|            | Date                            | Rea | son Location                       | Duration        | Time              |
|            | CONFIRMATION # <u>394834367</u> | UN  | Confirmation                       |                 | View Details      |
| ŝ          | 19 Dec 2019                     | Per | Your Confirmation Number is 394834 | 367             | 8:00 AM - 3:00 PM |
| <u>000</u> |                                 |     |                                    | ✓ Ok            |                   |
|            |                                 |     |                                    | _               |                   |

And there you have it! You have successfully entered an absence into the Absence Management system. Now, go celebrate with some coffee and a bagel. You earned it!

Return to Top

© Copyright 2020 Frontline Education